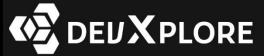

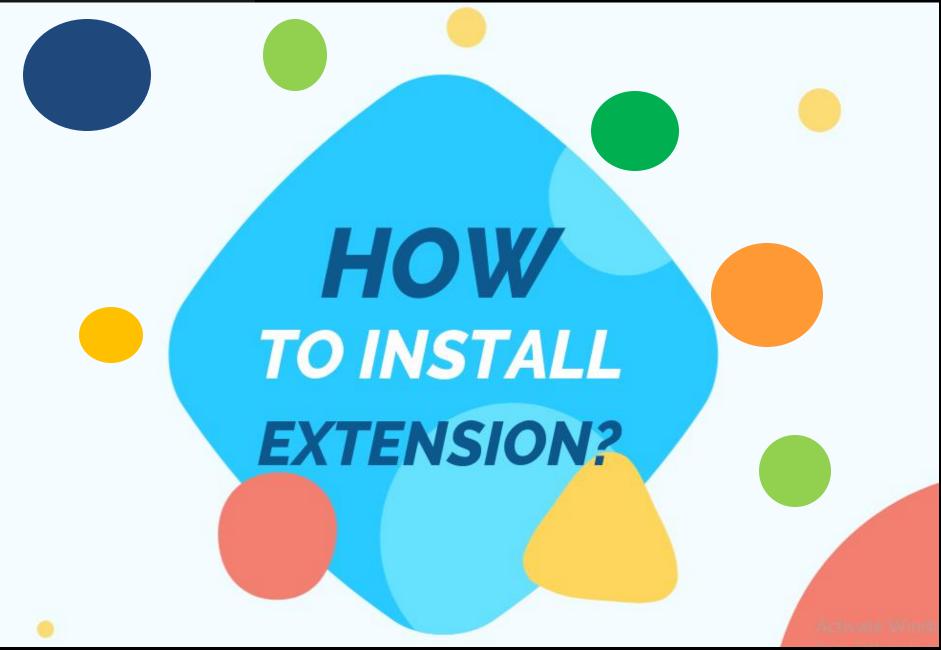

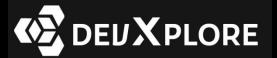

Download the .zip folder of the desired chrome extension from our website.

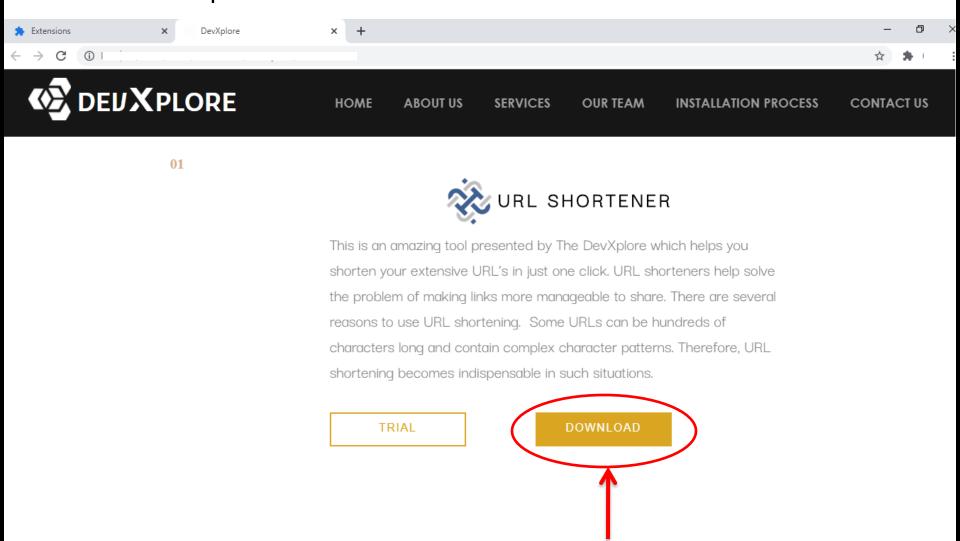

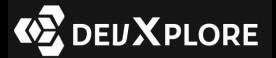

Once you have downloaded the zip file of the chrome extension, extract the files as shown in the below picture.

This will create the folder of the chrome extension in your device.

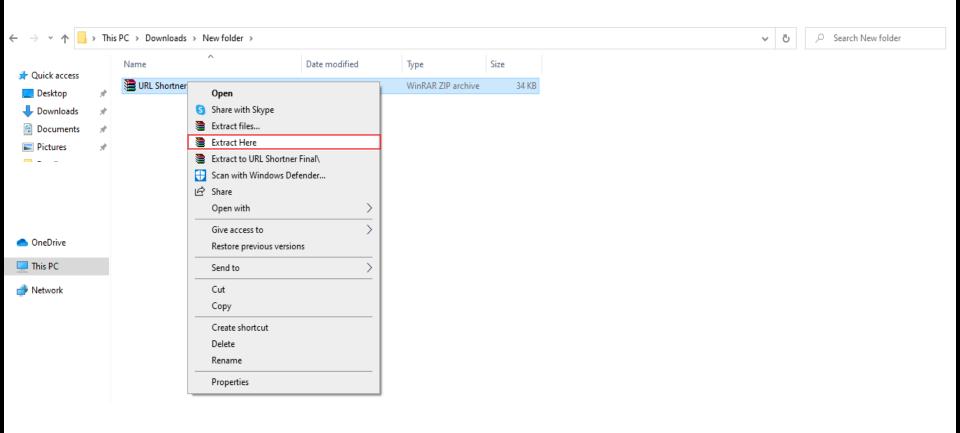

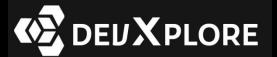

After extracting the files, open Google Chrome and open the extensions menu.

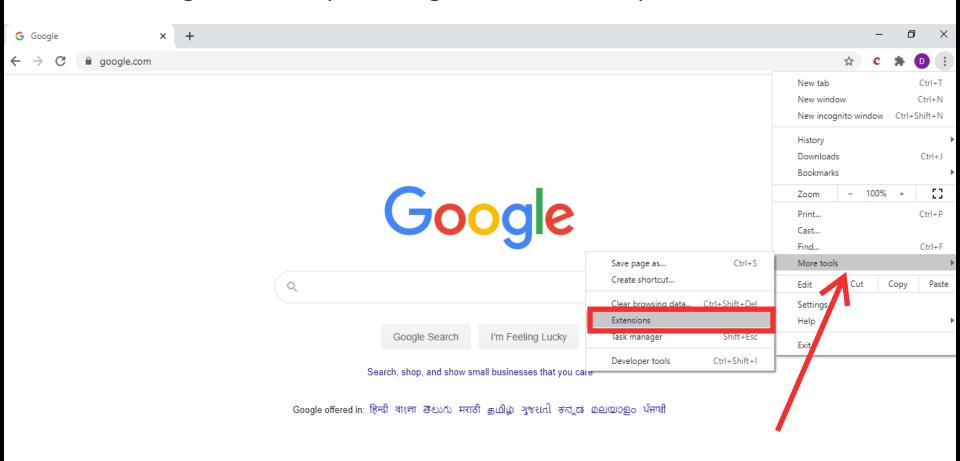

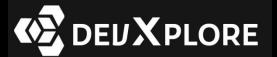

Switch on the Developer's Mode.

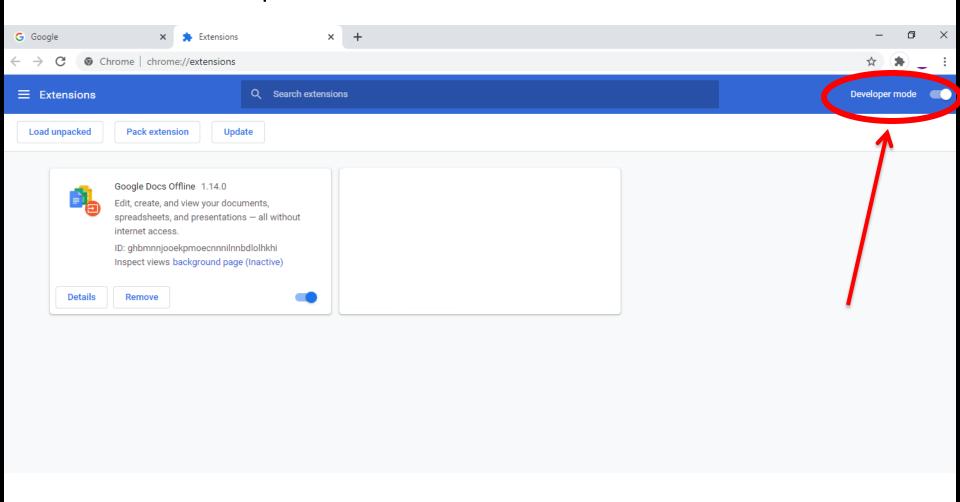

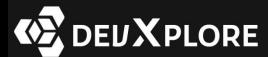

Click on the "Load Unpacked" option and select the folder of the extension.

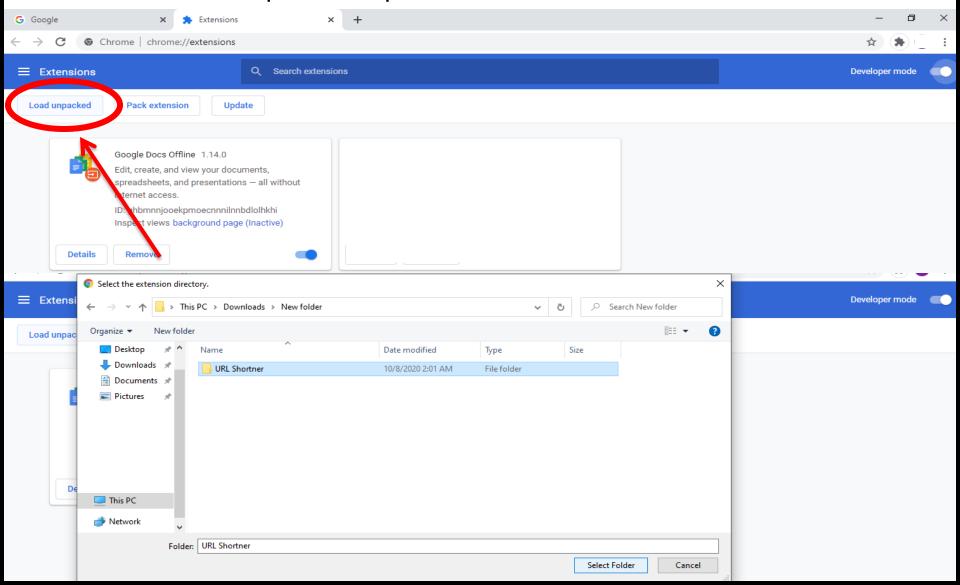

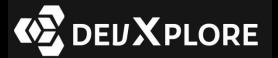

Once you select the folder of the extension, it is added to Google Chrome.

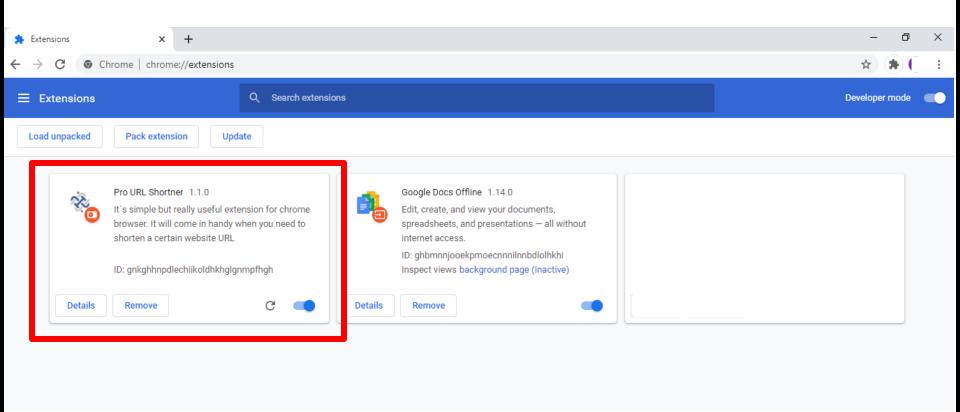

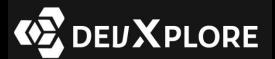

Now you are able to use the extension by clicking on the icon shown in the picture. You can even pin the extension for your convenience.

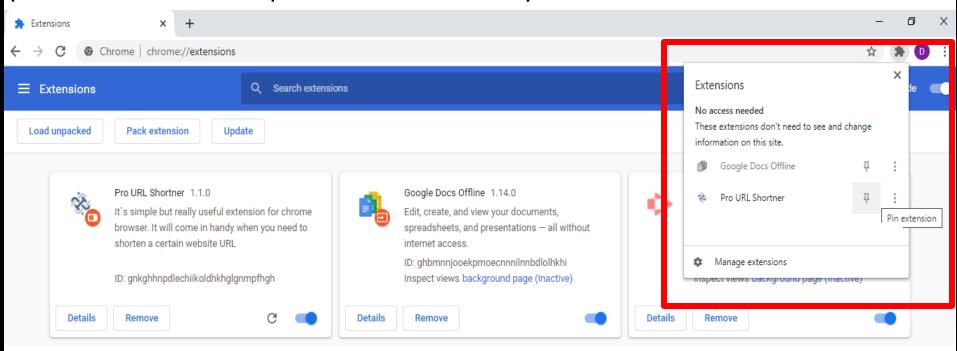

Enjoy our Chrome Extension.

If you face any problem in installing the extension, then contact our experts.

Contact No.- +91 1234567890 E-mail Id- DevXplore1@gmail.com